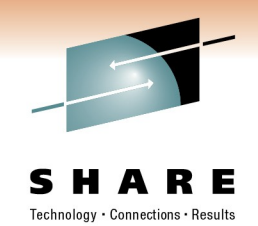

### **Implementing the SUSE Linux Enterprise High Availability Extension on System z**

Mike Friesenegger Novell

Monday, February 28, 2011 Session Number: 8474

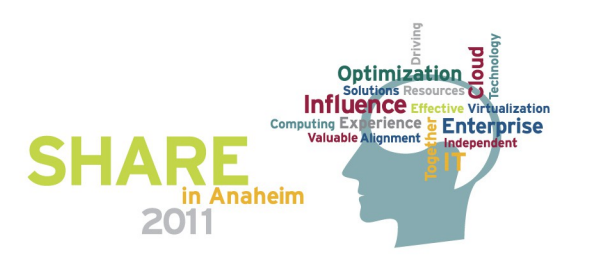

# Technoloav • Connections • Results

### **Agenda**

- What is a high availability (HA) cluster?
- What is required to build an HA cluster using SLES?
- Demoing the details
	- Managing a cluster with the GUI and CLI
	- Resources primitives and resource groups
	- Resource Constraints
	- STONITH
	- cLVM and OCFS2
- Wrap-up/Questions

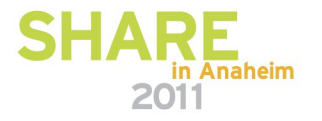

### **If you attended this session at SHARE Boston in 2010...**

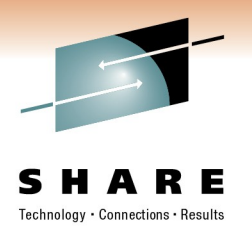

- Thank you for coming back!
- Did anyone setup a HA cluster?
	- How did it go?
- I have revamped the presentation and the demos
	- So no one should be bored!!
	- My goal is that everyone will learn new things about SLE HAE
	- Hopefully some attendees are interested in setting up SLE HAE on SLES when you get back!!
- If you want hands-on then attend the "SuSE Linux High Availability Extensions Hands-on Workshop"
	- Monday 3pm 6pm (two sessions)
	- Hosted by Richard Lewis of IBM!

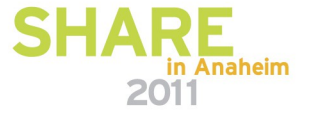

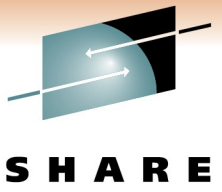

Technology · Connections · Results

### **What is a high availability (HA) cluster?**

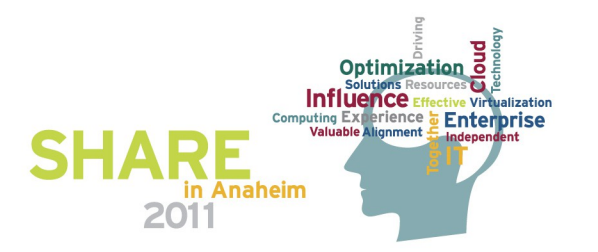

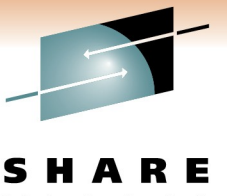

### **A Simple HA Cluster**

 $\label{eq:rechnology} \textsf{Technology}\,\texttt{\texttt{-}\,Connections}\,\texttt{\texttt{+}\,Results}$ 

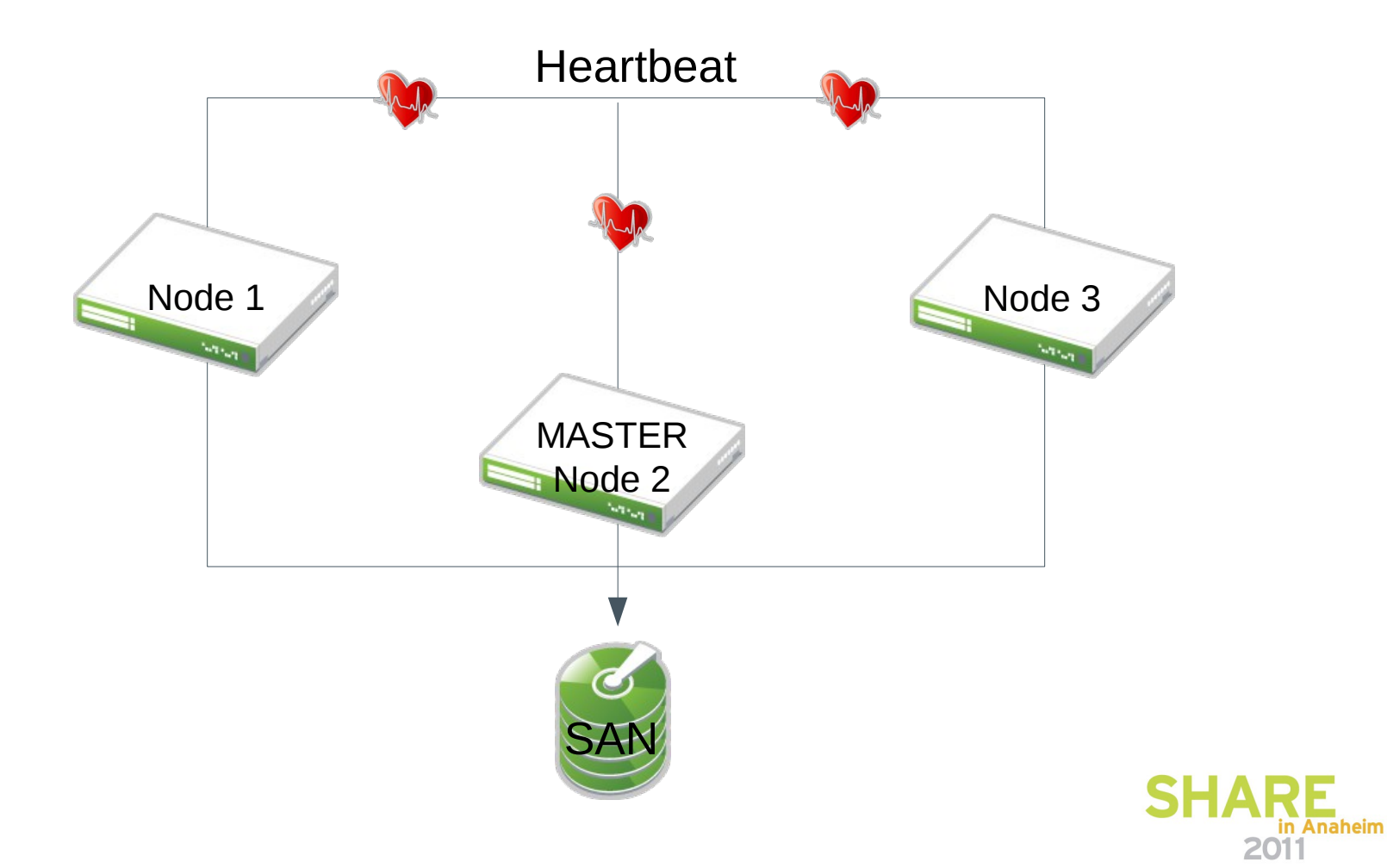

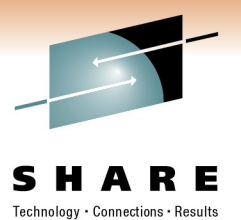

in Anaheim

### **Resources Running in the Cluster**

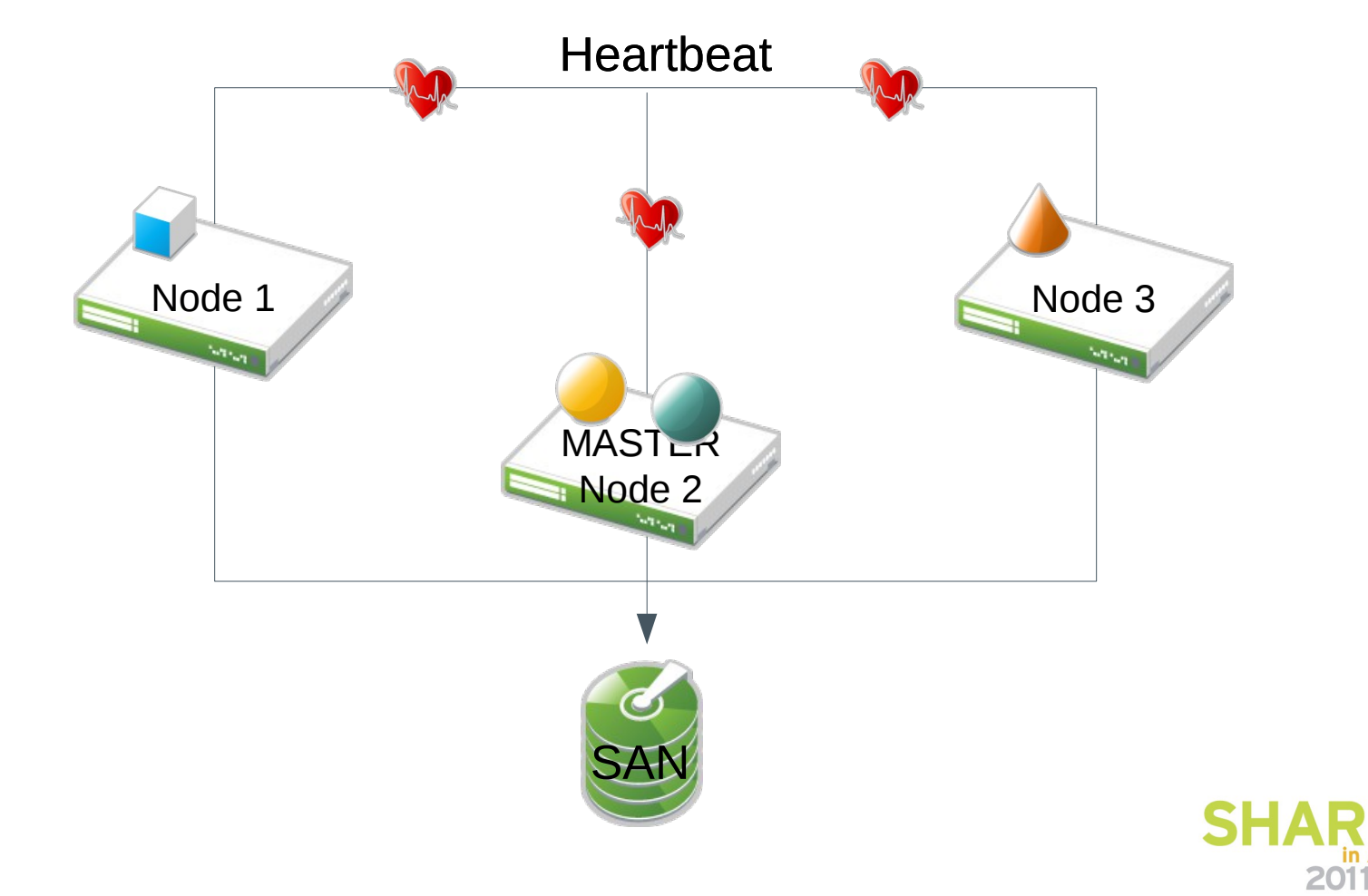

### **Node Failure in the Cluster**

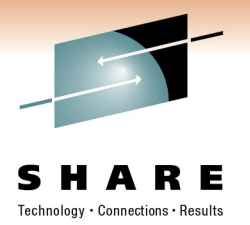

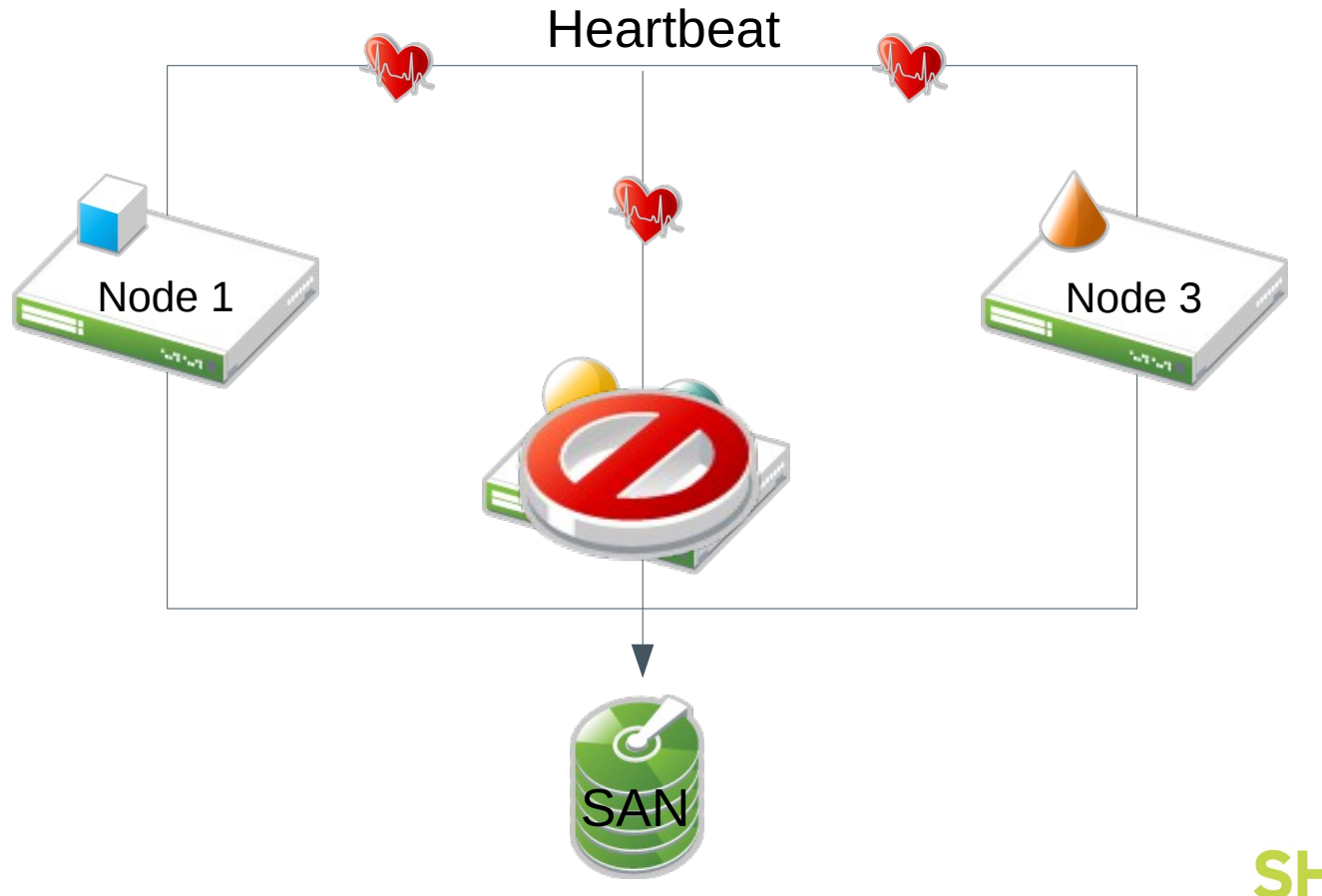

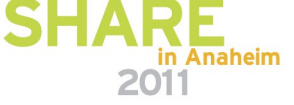

#### **Services brought up on other nodes the Cluster**

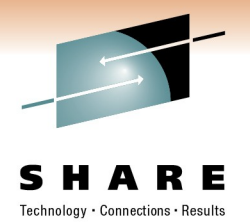

in Anaheim

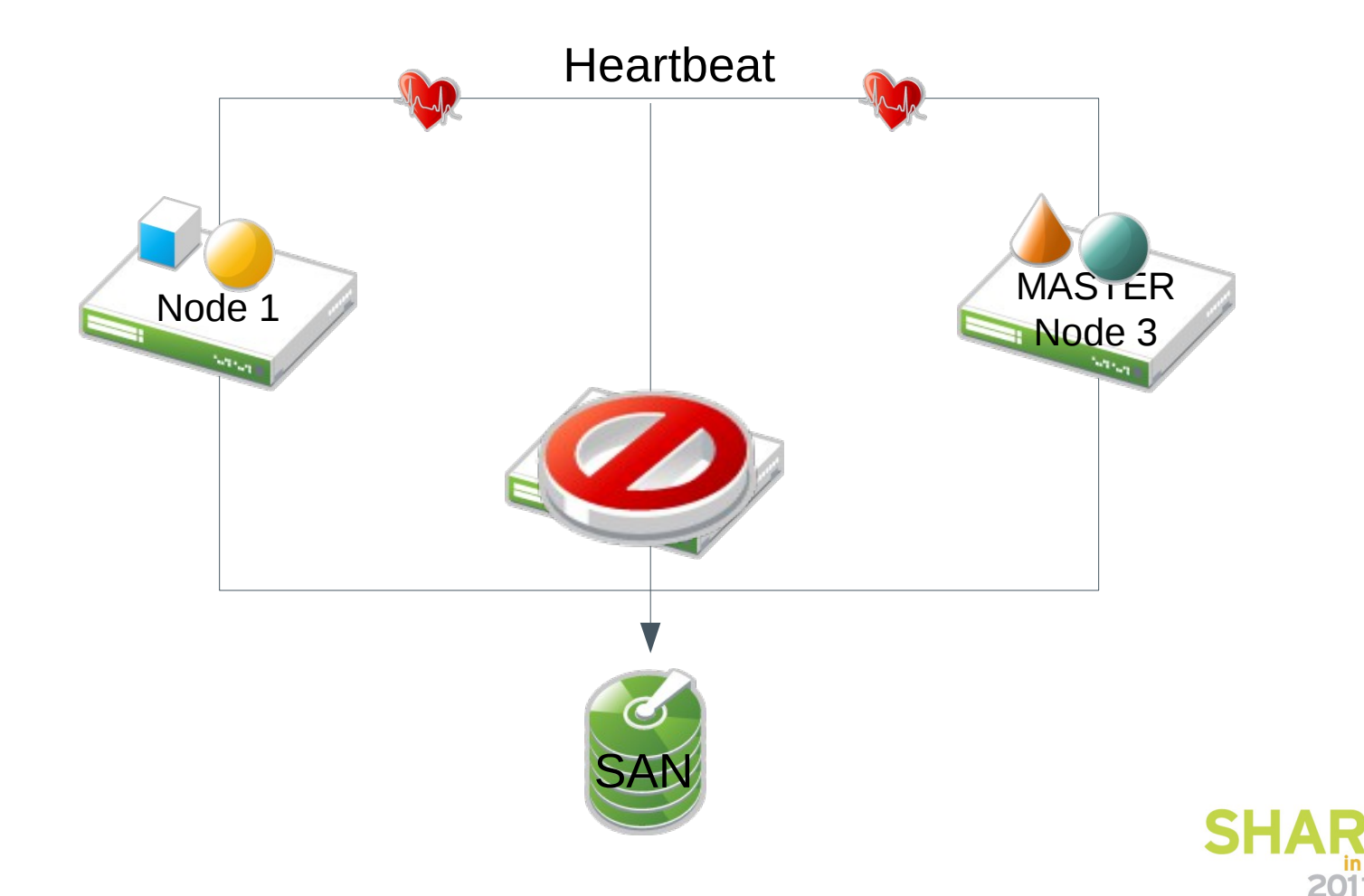

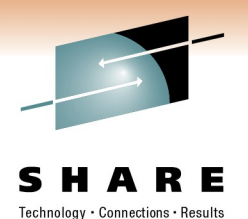

**What is required to build an HA cluster using SLES?**

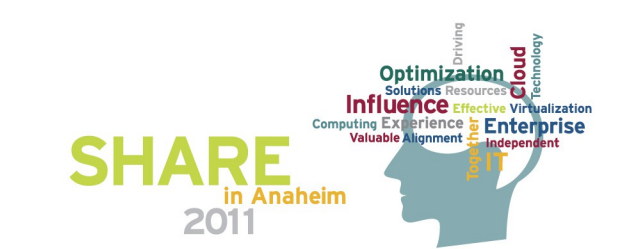

An affordable, integrated suite of robust open source clustering technologies that enables you to implement highly available physical and virtual Linux clusters.

Used with SUSE Linux Enterprise Server, it helps you maintain business continuity, protect data integrity, and reduce unplanned downtime for your mission critical Linux workloads

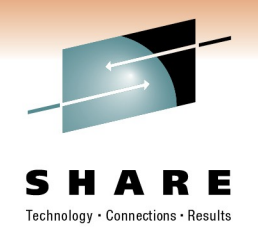

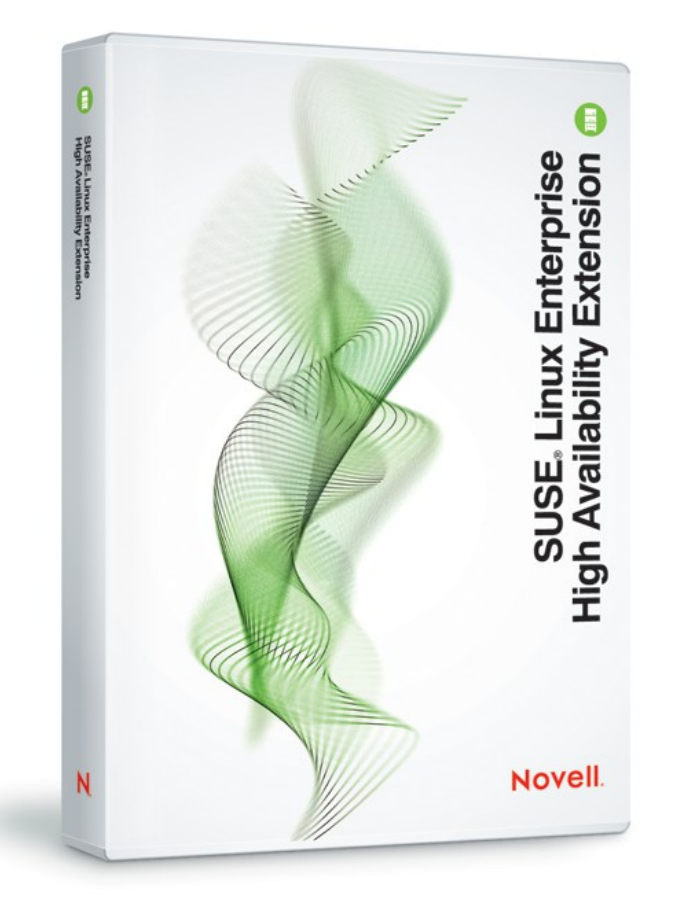

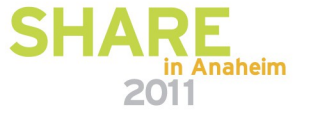

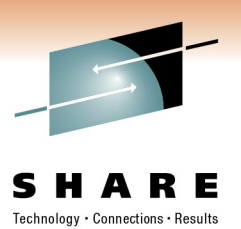

### *Features*

#### Flexible, policy-driven clustering solution

#### –OpenAIS

- » *Open Source initiative's certified implementation of the Service Availability Forum Application Interface Specification*
- » *Leading standards-based communication protocol for server and storage clustering*
- » *Messaging and membership layer*
- –Pacemaker
	- » *Cluster resource manager to continuously monitor resource health, manage dependencies, and automatically stop and start services*
	- » *Configurable engine that uses rules and policies*
	- » *Metro Area Cluster up to 20 miles*
	- » *Clustered SAMBA (CIFS)*

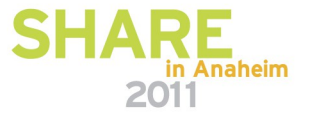

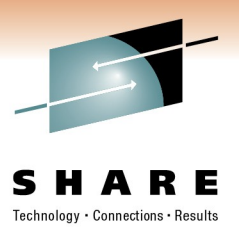

### *Features cont.*

Resource Agents

- –For popular third-party applications included at no extra charge
	- » *SAP Instance and Database, IBM WebSphere Application Server, DB2, and Informix, Oracle and VMware*
- –For popular open source applications included at no extra charge
	- » *Apache, Ipv4 and IPv6, LVM, RAID, Pure-FTPd, Route, ServeRAID, Squid, VIPArip, Xen, Xinted, DRBD, Novell eDirectory™, iscsi, mysql, nfsserver, and postgres, sfex, tomcat, filesystems*
- –For the most up to date list of resource agents, visit: [www.novell.com/products/highavailability](http://www.novell.com/products/highavailability)

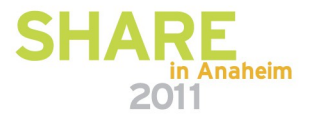

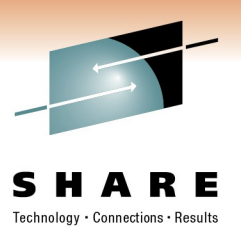

#### *Features cont.*

Cluster aware file system and volume manager

#### –OCFS2 (Oracle Cluster File System)

- » *Shared-disk POSIX-compliant generic cluster file system*
- » *Cluster-aware POSIX locking*
- » *Parallel I/O*
- » *Dual node use with DRBD*
- –CLVM2 (Clustered Logical Volume Manager)
	- » *Convenient, single, cluster-wide view of storage*
	- » *Clustering extensions to the standard LVM2 toolset*
	- » *Eliminates need to learn a new set of tools*

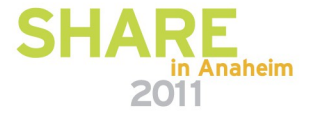

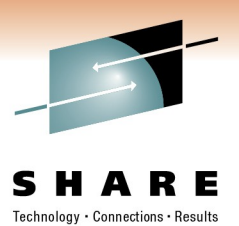

#### *Features cont.*

#### Host Based Continuous data replication

#### –DRBD8 (Distributed Replicated Block Device)

- » *Leading open source networked disk management tool*
- » *Build single partitions from multiple disks that mirror each other*
- » *Fast data resynchronization capabilities*
- » *Supports both synchronous and asynchronous mirroring*
- » *Provides replicated storage area network (SAN) semantics, allowing cluster-aware file systems to be used without additional SANs*

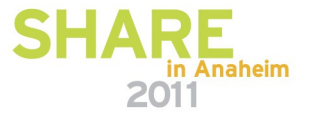

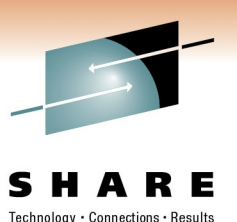

### *Features cont.*

### User-friendly tools

–Unified command line interface

» *Powerful tool for installing, configuring and managing Linux clusters*

» *For more experienced IT professionals*

–Graphical user interface

- » *Simple tool for monitoring and administering clustered environment*
- » *Does not require in-depth knowledge*

» *Web Interface included*

- –YaST modules
- » *DRBD*
- » *OpenAIS*
- » *Multipath*
- » *IP load balancer*

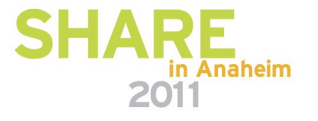

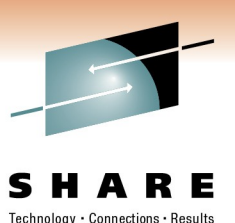

x86 and x86\_64

- Additional cost per year, per server
- Support level inherited by base SUSE Linux Enterprise Server
- System z, Power, Itanium
	- Bundled with base SUSE Linux Enterprise Server at no additional charge
	- Support level inherited by base SUSE Linux Enterprise Server

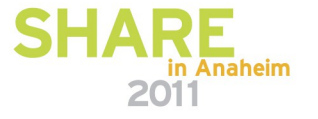

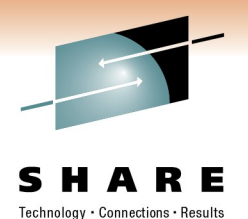

### **Demoing the details:**

### **Managing a cluster with the GUI and CLI**

**NOTE: Its hard to show a demo in slides so come to the session if you want to see the live demo! Several screenshots are provided to help visualize the demoed topic.**

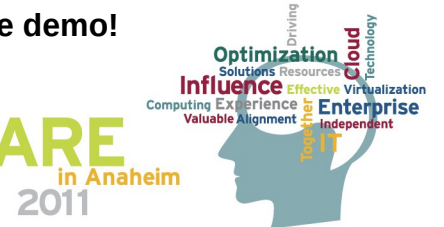

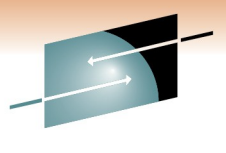

### **Start the GUI with crm\_gui**

S R E н. A Technology · Connections · Results

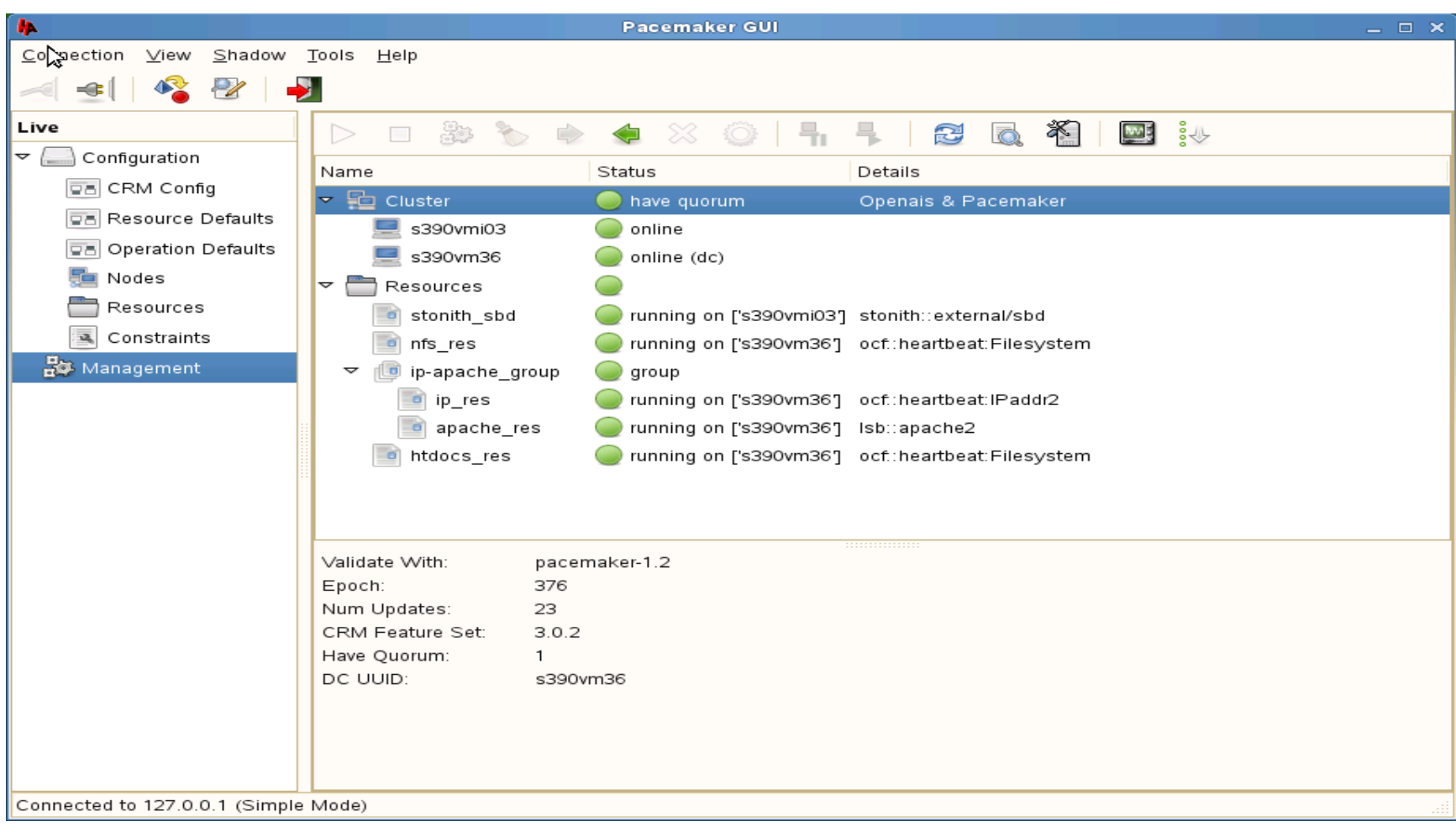

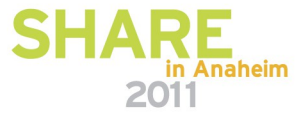

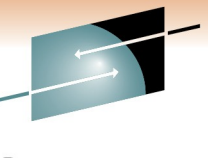

#### **Use crm\_mon and crm for the CLI**

File Edit View Terminal Help

П

Last updated: Tue Feb 15 14:21:27 2011 Stack: openais Current DC: s390vm36 - partition with quorum Version: 1.1.2-ecble2ea172ba2551fObd763e557fccde68c849b 2 Nodes configured, 2 expected votes 4 Resources configured. ------------Online: [ s390vmi03 s390vm36 ] stonith sbd (stonith:external/sbd): Started s390vmi03 nfs\_res (ocf::heartbeat:Filesystem): Started s390vm36 Resource Group: ip-apache group ip\_res (ocf::heartbeat:IPaddr2): Started s390vm36 apache\_res (lsb:apache2): Started s390vm36 htdocs\_res (ocf::heartbeat:Filesystem): Started s390vm36 File Edit View Terminal Help  $s390$ vm $36$ : / # crm crm(live)# help This is the CRM command line interface program. Available commands: File Edit View Terminal Help s390vm36:/ # crm resource show manage shadow CIBs cib stonith sbd (stonith:external/sbd) Started resource resources management nfs res (ocf::heartbeat:Filesystem) Started node nodes management Resource Group: ip-apache group user preferences options ip\_res (ocf::heartbeat:IPaddr2) Started configure CRM cluster configuration apache res (lsb:apache2) Started ra resource agents information center htdocs res (ocf::heartbeat:Filesystem) Started show cluster status status s390 $vm36$ :/# quit,bye,exit exit the program show help help end, cd, up go back one level  $\text{crm}(\text{live})\# \Box$ 

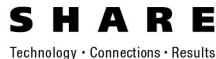

in Anaheim

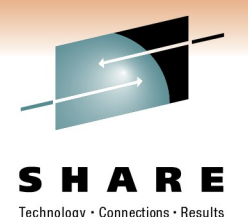

**Demoing the details:**

### **Resource primitives and resource groups**

**NOTE: Its hard to show a demo in slides so come to the session if you want to see the live demo! Several screenshots are provided to help visualize the demoed topic.**

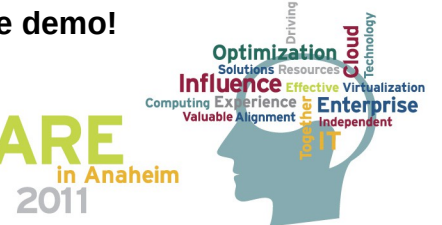

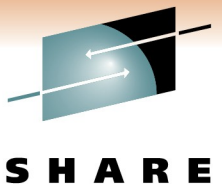

**A resource primitive**

Technology · Connections · Results

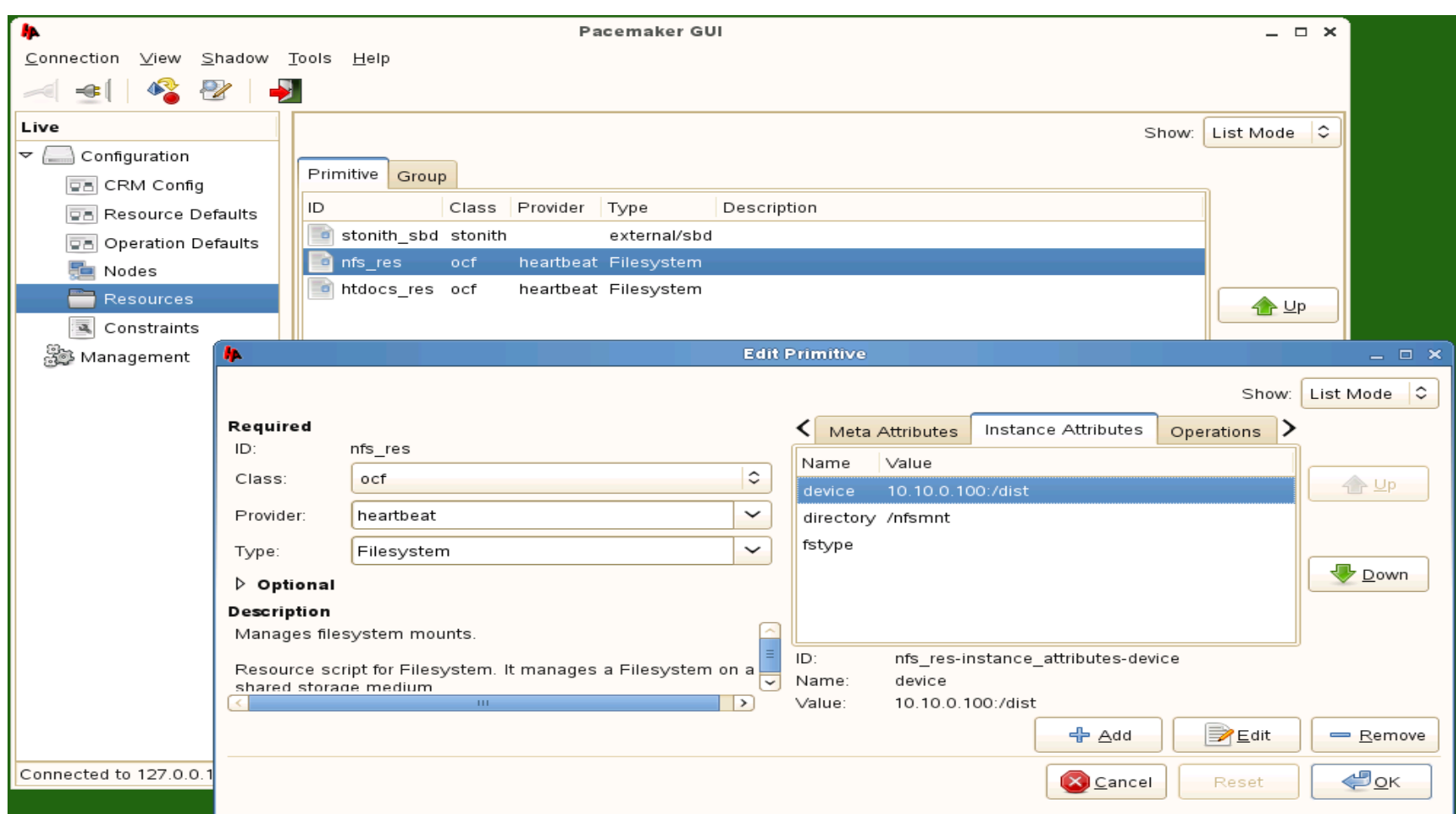

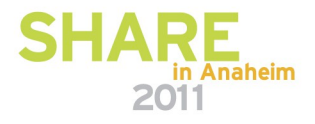

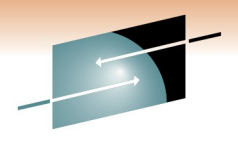

### **A resource group**

**SHARE** 

 $\label{eq:rechnology} \textsf{Technology}\,\texttt{-}\, \textsf{Connections}\,\texttt{-}\, \textsf{Results}$ 

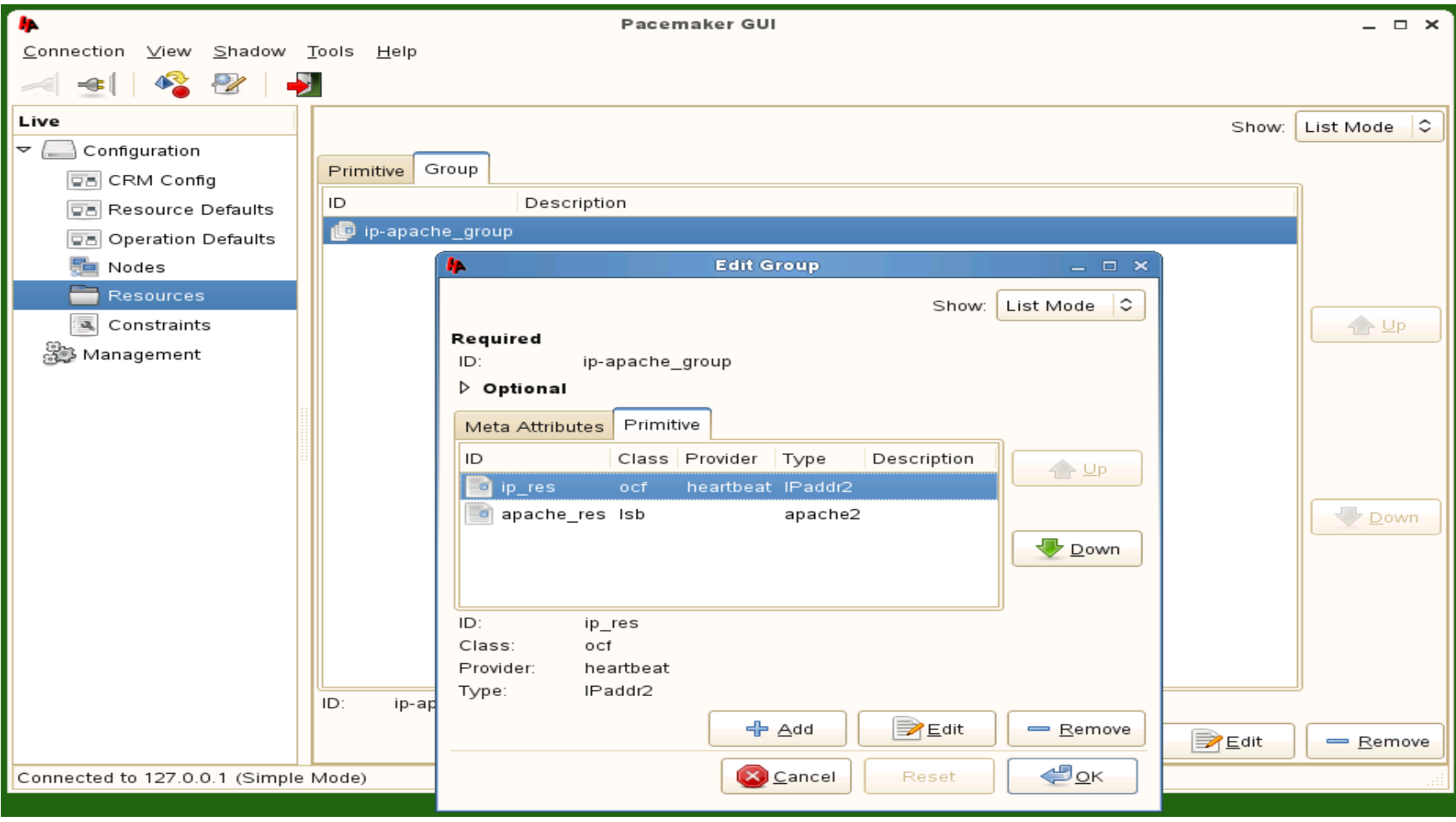

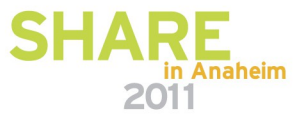

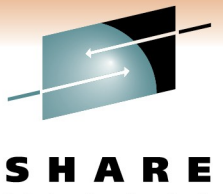

Technology · Connections · Results

### **Demoing the details:**

### **Resource Constraints**

**NOTE: Its hard to show a demo in slides so come to the session if you want to see the live demo! Several screenshots are provided to help visualize the demoed topic.**

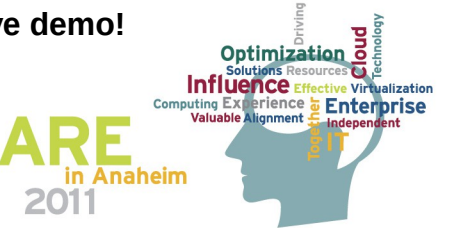

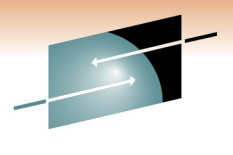

### **A resource location constraint**

S H. R E Technology · Connections · Results

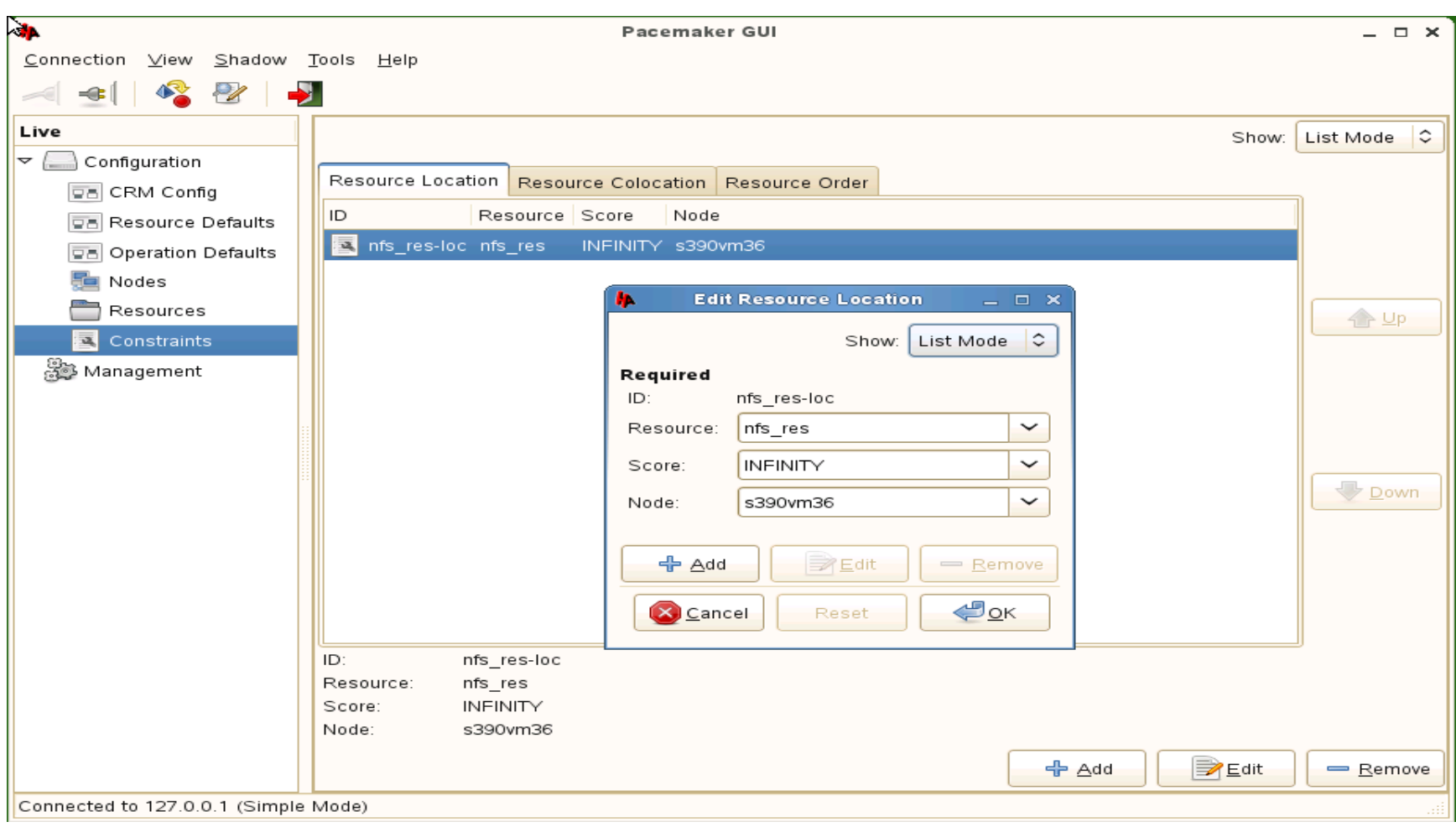

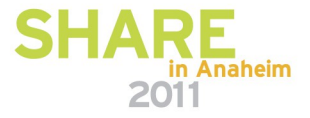

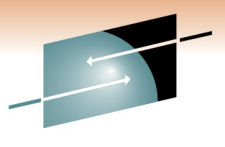

### **A resource colocation constraint**

S R E Technology · Connections · Results

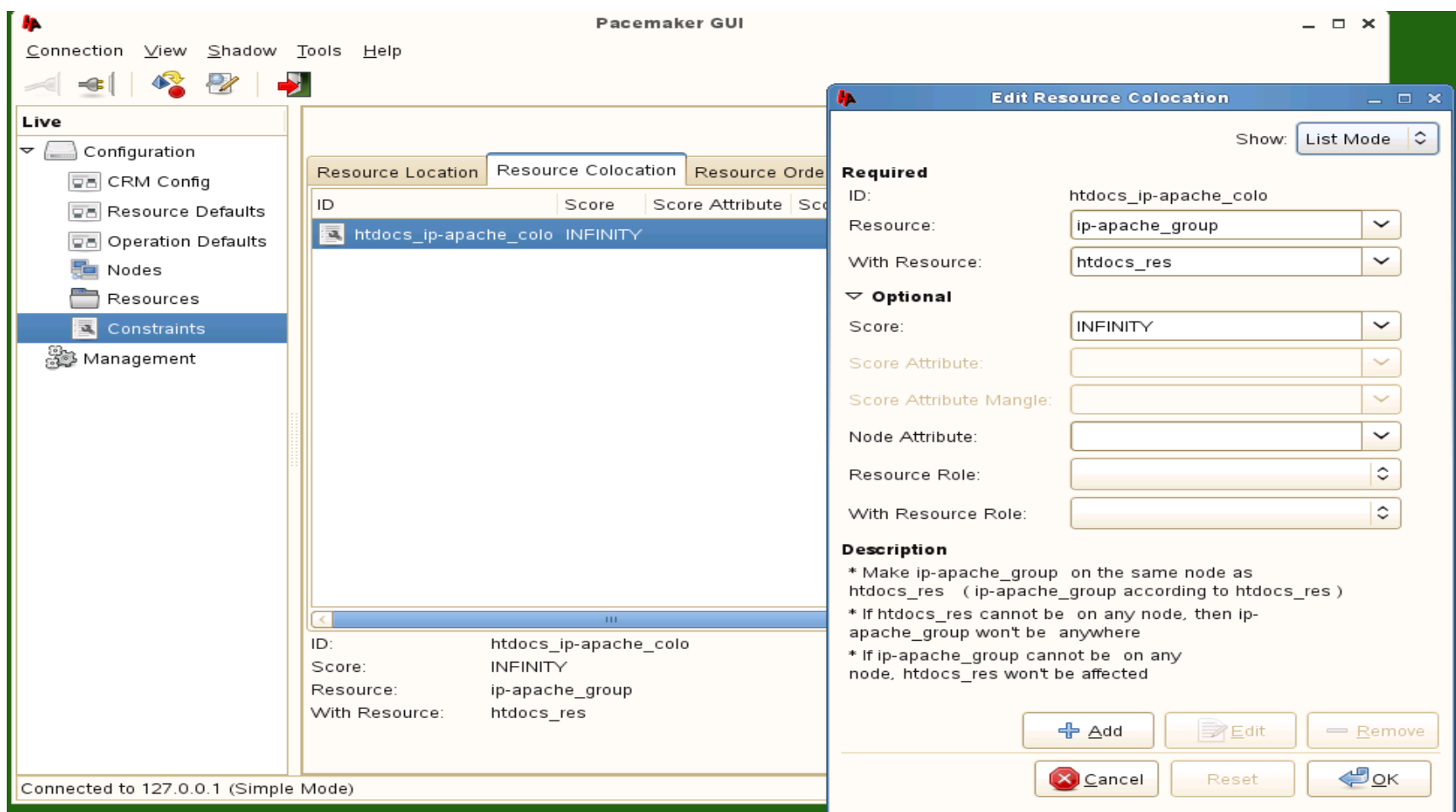

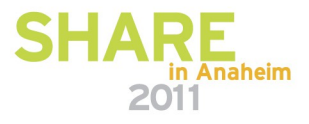

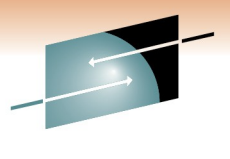

### **A resource order constraint**

S. н. R E Technology · Connections · Results

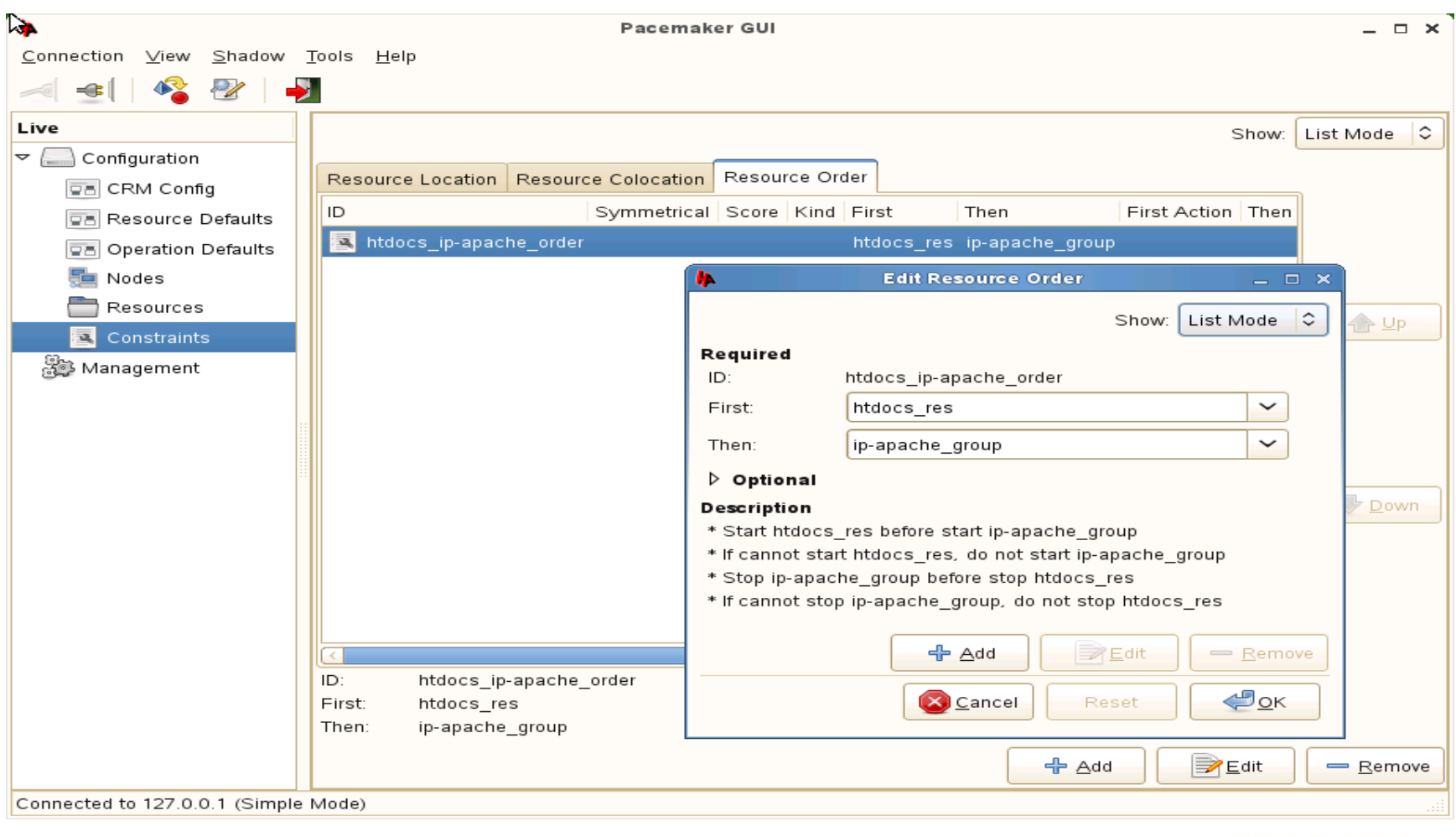

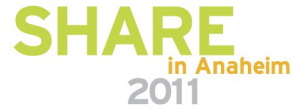

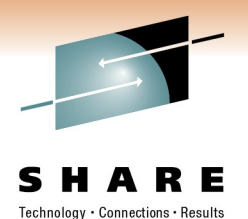

### **Demoing the details:**

### **STONITH – Shoot The Other Node In The Head**

**NOTE: Its hard to show a demo in slides so come to the session if you want to see the live demo! Several screenshots are provided to help visualize the demoed topic.**

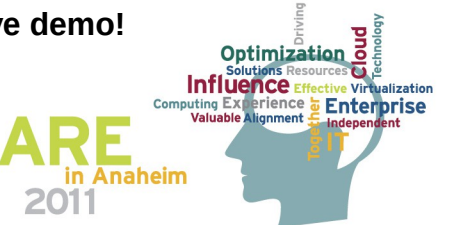

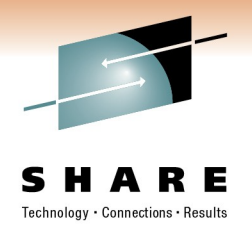

### **What is STONITH?**

- Simple concept
	- A machine in the cluster wants to make sure another machine in the cluster is dead
	- STONITH is used to remotely power down a node in the cluster
	- Simple and reliable, albeit admittedly brutal
- Fencing is another term but not as graphic!
- Modular and extensible
	- 33 STONITH modules included in SLE11 SP1 HAE
- SLE HAE requires a STONITH device by default
	- Recommended practice to have one configured!

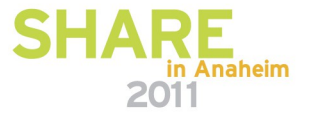

### **A Split Brain Detector (SBD) STONITH resource**

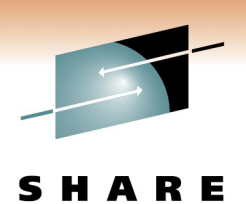

Technology · Connections · Results

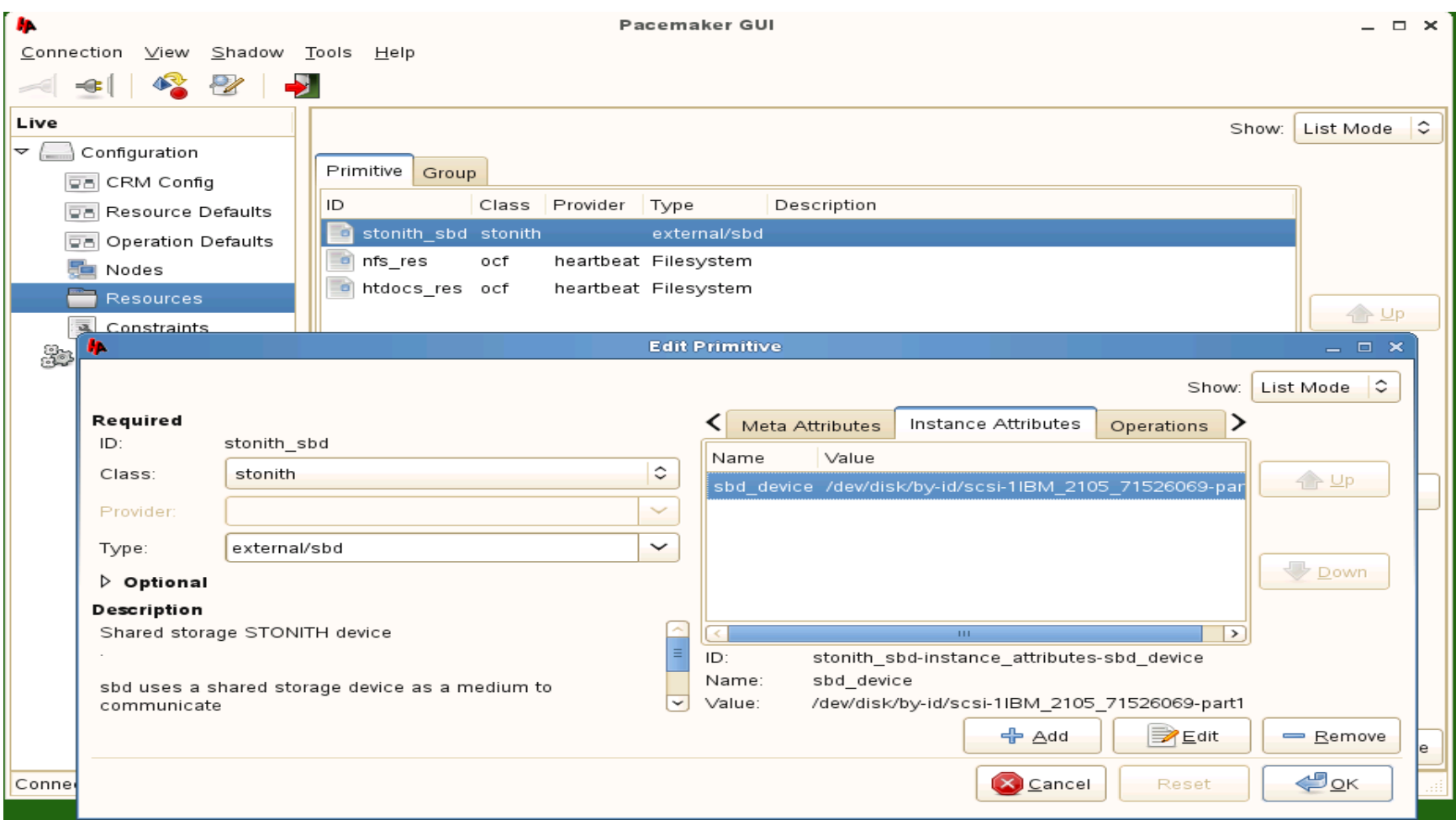

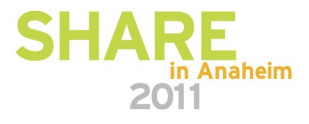

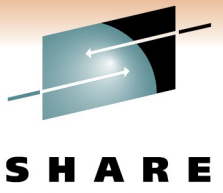

Technology · Connections · Results

### **Demoing the details:**

### **cLVM and OCFS2**

**NOTE: Its hard to show a demo in slides so come to the session if you want to see the live demo! Several screenshots are provided to help visualize the demoed topic.**

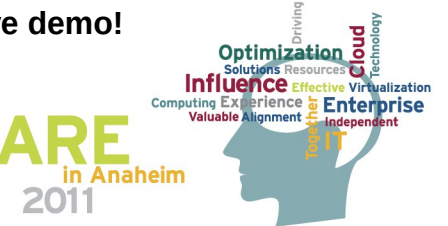

### **Understanding the definitions of cLVM and OCFS2 in the HA cluster**

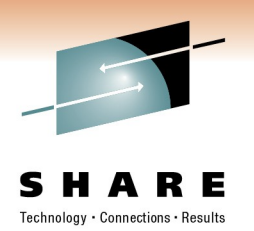

- cLVM
	- Cluster-aware logical volume manager uses the same LVM management tools to manage PVs, VGs and LVs
- OCFS2
	- Oracle Clustered File System v2
- dlm
	- Distributed Lock Manager manages locking within the cluster
- o2cb
	- OCFS2 cluster software stack
- Cloned resource
	- a resource or resource group that runs on all nodes in the cluster

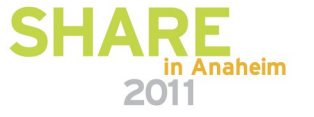

### **Understanding the configuration of cLVM and OCFS2 in the HA cluster**

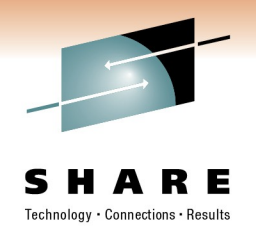

- Four resource primitives in a cloned resource group (primitive names are arbitrary)
	- dlm
	- o2cb
	- clym
	- ocfs2-clusterly
- Resource primitive start order is important
- The last resource primitive mounts the clustered filesystem on all nodes in the cluster

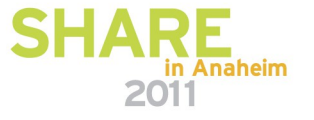

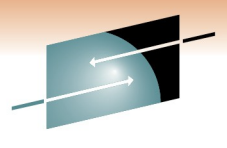

### **The cLVM and OCFS2 configuration**

Е Technology · Connections · Results

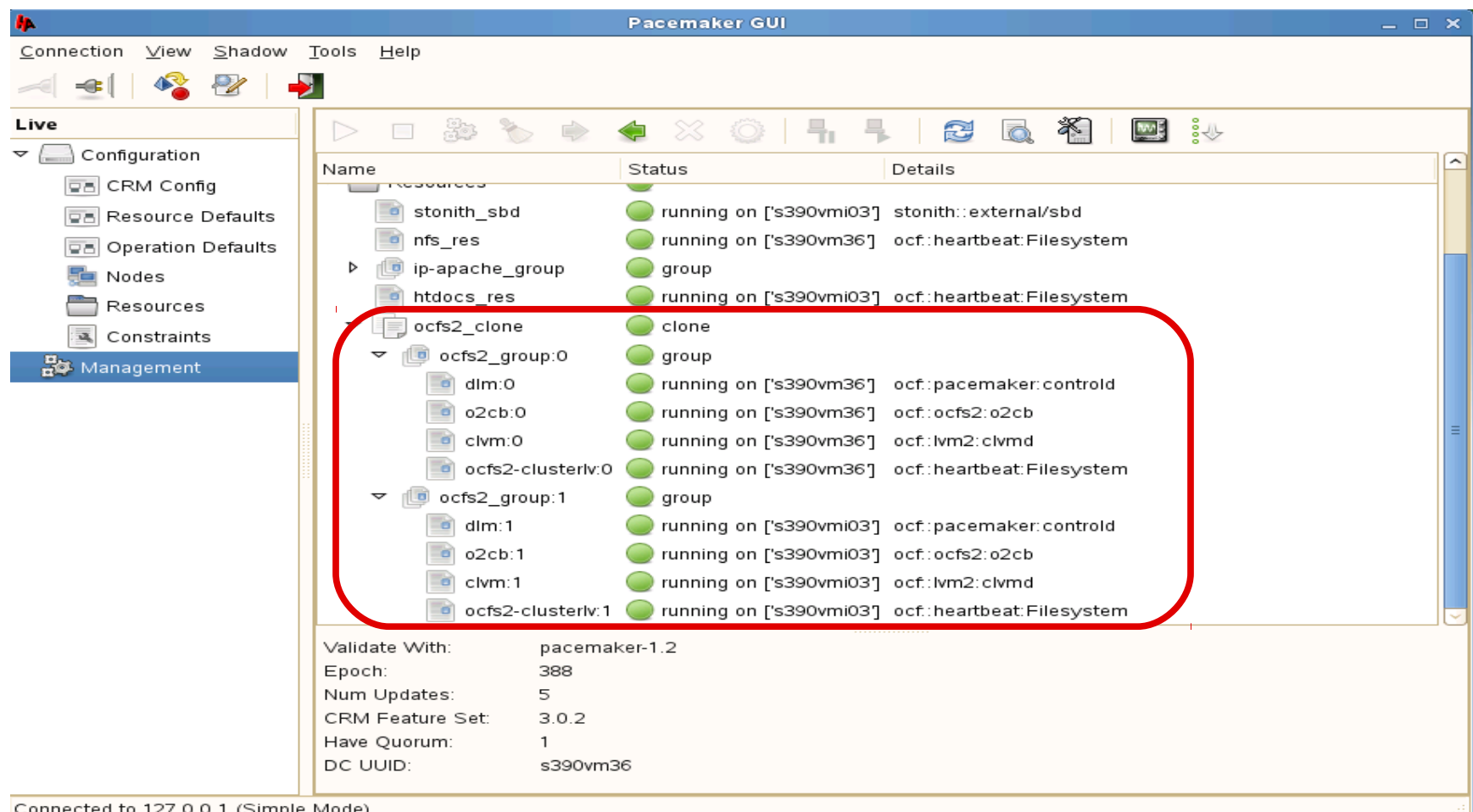

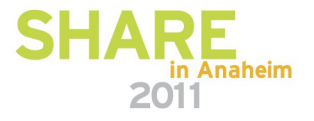

connected to 127.0.0.1 (Simple Mode)

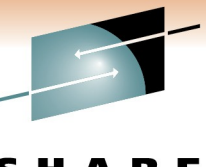

### **The mounted OCFS2 filesystem**

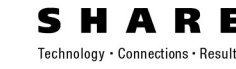

#### Edit View Terminal Help File

 $s390$ vmi $03:~$  # mount /dev/dasda2 on / type ext3 (rw, acl, user xattr) proc on /proc type proc (rw) sysfs on /sys type sysfs (rw) debugfs on /sys/kernel/debug type debugfs (rw) devtmpfs on /dev type devtmpfs (rw,mode=0755) tmpfs on /dev/shm type tmpfs (rw,mode=1777) devpts on /dev/pts type devpts (rw, mode=0620, gid=5) fusectl on /sys/fs/fuse/connections type fusectl (rw) securityfs on /sys/kernel/security type securityfs (rw) qvfs-fuse-daemon on /root/.qvfs type fuse.qvfs-fuse-daemon (rw,nosuid,nodev) /dev/sdb2 on /media/disk-10 type ext3 (rw,nosuid,nodev) /dev/sdb2 on /srv/www/htdocs type ext3 (rw) none on /svs/kernel/config type configfs (rw) /dev/mapper/clustervg-clusterlv on /ocfs2mnt type ocfs2 (rw, netdev,acl,cluster stack=pcmk)

 $s390$ vmi $03:~$ 

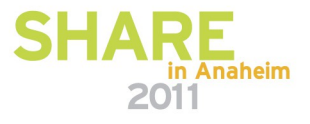

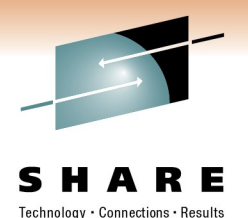

### **Racing the space...**

## **Grow the OCFS2 filesystem while online and being written to by all the clustered nodes!**

**NOTE: This demo is for attendees only!!**

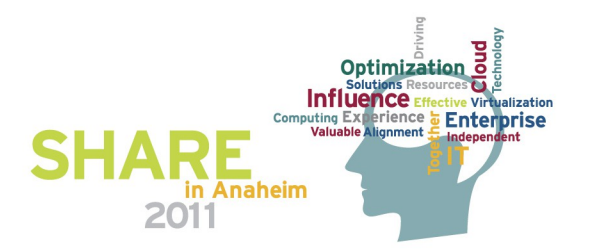

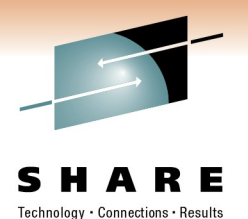

**THANK YOU FOR ATTENDING!!**

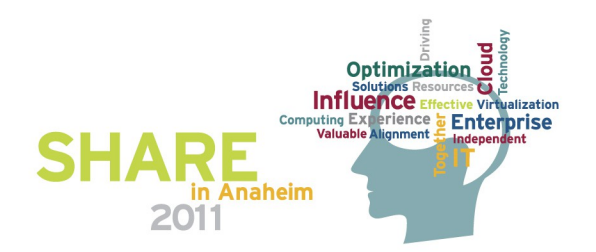